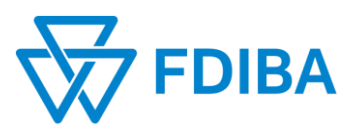

## **ТЕХНИЧЕСКИ УНИВЕРСИТЕТ – СОФИЯ**

Факултет за германско инженерно обучение и промишлен мениджмънт

 $\boxtimes$  Бул. "Св. Кл. Охридски" 8, бл. 10, 1756 София, ☎ (02) 965 3213 | e-mail: contact@fdiba.tu-sofia.bg

## **Тема на казуса "Автоматизирано извличане на данни от отворени ресурси"**

Атестацията в учебния процес е добре позната практика. За изпълнението на дадени критерии в процеса на атестация, често се изисква да се правят множество справки, анализи и обобщения. Една такава справка е броят на цитиранията на дадена научна публикация. Казусът, който трябва да решите е да разработите алгоритъм за автоматизирано извличане на данни (автор, публикация, година, [брой цитирания,](https://en.wikipedia.org/wiki/Citation) др.), които да се визуализират в табличен вид. За целта трябва да използвате следните отворени ресурси:

- Research gate,<https://www.researchgate.net/>
- Google scholar,<https://scholar.google.com/>
- Scopus,<https://www.scopus.com/home.uri>

Разработеният алгоритъм трябва да използва на входа данни от посочените източници и да подрежда резултатите в табличен вид в следната последователност/критерии:

- Име на автора Име и фамилия (водещ критерии, който да се визуализира на първо място)
- Вид на публикацията списание, учебник, монография, конференция, др.
- Тема на публикацията
- Година на публикуване издаване
- ISBN/ ISSN и съответните страници (от-до)/ брой страници)
- Брой цитирания
- Списък на изброяване на цитиранията
- Година на цитиранията
- $\checkmark$  h-index

Подпомагащи ресурси, които може да проучите са системи за извличане на данни, които се базират 100% на отворени и свободно достъпни ресурси в интернет:

- Research gate,<https://www.researchgate.net/>
- Worldometers,<https://www.worldometers.info/>
- Webometrics, https://www.webometrics.info/en/hlargerthan100 (Запознайте се с методологията на Webometric[s тук](https://www.webometrics.info/en/Methodology))

Препоръчителен процес за демонстрация на разработения алгоритъм:

- 1. В създадено поле се въвежда име/имена на автор/и.
- 2. Системата се стартира.
- 3. Полученият резултат се визуализира (dashboard) в редове (по автор/и) и колони по зададените критерии. Няма ограничение в използваните технологии за разработване на алгоритъма, както и в технологиите за визуализация на резултатите